# **R Package** ecolMod**: figures and examples from Soetaert and Herman (2009)**

#### **Karline Soetaert**

Royal Netherlands Institute of Sea Research (NIOZ) Yerseke, The Netherlands

#### **Abstract**

This document contains some examples of the demos from package ecolMod. This package has, in its demo's all the figures of the book: Soetaert K. and P.M.J. Herman (2009). A Practical Guide to Ecological Modelling. Using R as a Simulation Platform. Springer, 372 pp.

*Keywords*: ecological Modelling, graphics, figures, examples, R.

This vignette is a Sweave [\(Leisch](#page-26-0) [2002\)](#page-26-0) application of parts of the demos from package ecolMod [\(Soetaert and Herman](#page-26-1) [2009\)](#page-26-1), accompanying the book:

Soetaert K. and P.M.J. Herman (2009). A Practical Guide to Ecological Modelling. Using R as a Simulation Platform. Springer, 372 pp.

All figures from this book  $(>100)$  were created in **R**. While making these figures, I was not concerned with *how* they are programmed, but rather with the result. Therefore, it is likely that there exist better and more elegant ways to create them.

Some figures make use of packages

- shape [\(Soetaert](#page-26-2) [2009b\)](#page-26-2), to draw graphical shapes.
- diagram [\(Soetaert](#page-26-3) [2009a\)](#page-26-3), to draw simple graphs, networks, diagrams

These two packages were written in support of the book.

For each chapter of the book, the figures can be displayed by typing

```
demo(chap1)
demo(chap2)
...
demo(chap11)
```
Also, the examples in the book can be found in the <examples> subdirectory of the package. In this vignette, one (or two) figures for each chapter are created.

### **1. Chapter 1. Introduction**

This figure represents the modelling steps and ingredients.

The figure makes use of package **diagram**. After opening a plot, and positioning of the elements (elpos), first the arrows connecting them are drawn (segmentarrow, straightarrow) and the texts written in rounded or diamond-shaped boxes textround, textdiamond, or as plain text.

```
> par(max = c(0, 0, 0, 0))> openplotmat()
> elpos <- coordinates (c(1, 1, 1, 1, 1, 1, 1, 1), \text{mx} = -0.1)> segmentarrow(elpos[7, ], elpos[2, ], arr.pos = 0.15, dd = 0.3, arr.side = 3)
> segmentarrow(elpos[7, ], elpos[3, ], arr.pos = 0.15, dd = 0.3, arr.side = 3)
> segmentarrow(elpos[7, ], elpos[4, ], arr.pos = 0.15, dd = 0.3, arr.side = 3)
> pin <- par ("pin")
> xx <- 0.2
> yy <- xx*pin[1]/pin[2]*0.15
> sx \leftarrow rep(xx, 8)> sx[7] <- 0.05
> sy \leftarrow rep(yy, 8)> sy[6] < - yy*1.5> sy[7] <- sx[7]*pin[1]/pin[2]
> for (i in 1:7)
+ straightarrow (from = elpos[i, ], to = elpos[i+1, ], lwd = 2, arr.pos = 0.5)
> lab <- c("Problem", "Conceptual model", "Mathematical model", "Parameterisation",
           "Mathematical solution", "", "OK?", "Prediction, Analysis")
> for (i in c(1:6, 8))+ textround(elpos[i, ], sx[i], sy[i], lab = lab[i])
> textround(elpos[6, ], xx, yy*2,
+ lab = c("Calibration, sensitivity", "Verification, validation"))
> textdiamond(elpos[7, ], sx[7], sy[7],
    lab = lab[7])> textplain(c(0.7, elpos[2, 2]), yy*2,
    lab = c("main components", "relations"), font = 3, adj = c(0, 0.5))> textplain(c(0.7, elpos[3, 2]), yy,
    "general theory", adj = c(0, 0.5), font = 3)
> textplain(c(0.7, elpos[4, 2]), yy*2,
   lab = c("literature", "measures"), font = 3, adj = c(0, 0.5))> textplain(c(0.7, elpos[6, 2]), yy*2,
+ lab = c("field data", "lab measurements"), font = 3, adj = <math>c(0, 0.5)</math>)
```
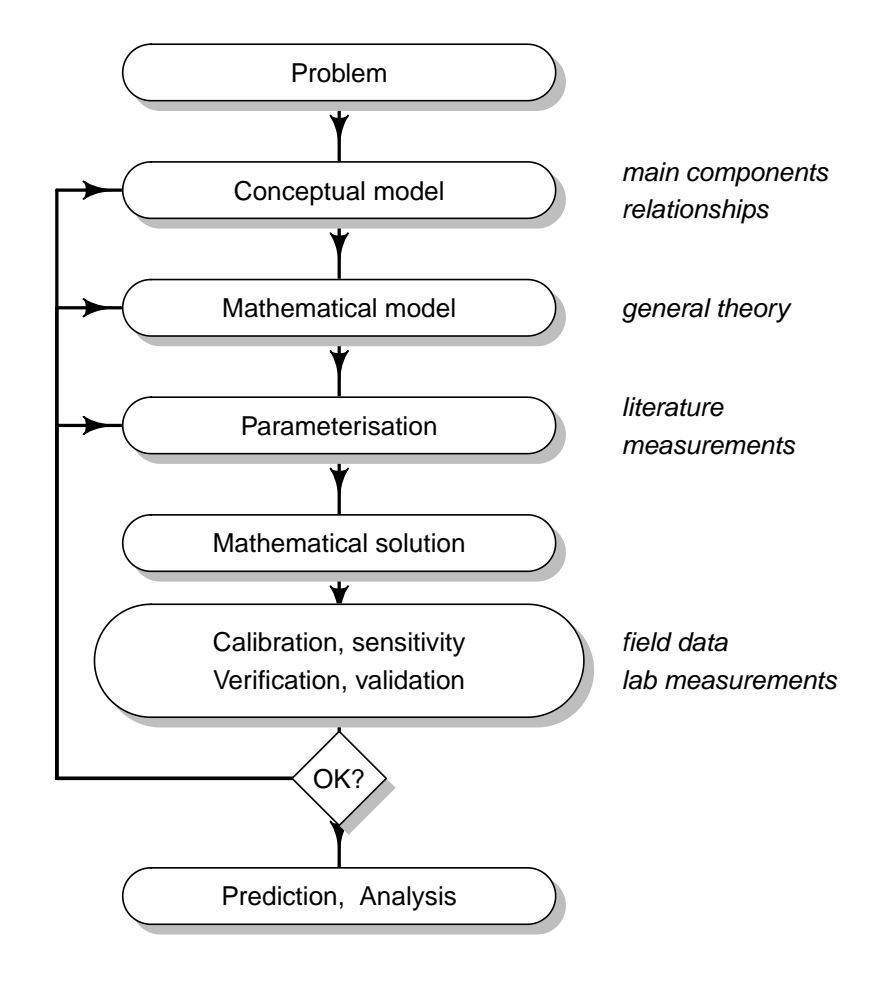

Figure 1: Figure 1.7 from chapter 1

### **2. Chapter 2. Model formulation**

This figure makes use of package **diagram**. It depicts two types of chemical reactions.

```
> par(mfrow = c(1, 2))> par(max = c(3, 3, 3, 3))> # reversible reaction
> openplotmat()
> elpos <- coordinates (c(3, 1))
> treearrow(from = elpos[1:3, ], to = elpos[4, ], arr.side = 2, path = "H")
> treearrow(from = elpos[4, ], to = elpos[1:3, ], arr.side = 2, path = "H")
> labs <- c("C", "D", "D", "E")
> text(0.55, 0.4, expression(k[1]), font = 3, adj = 0, cex = 0.8)
> \text{text}(0.55, 0.6, \text{expression}(k[2]), \text{font = 3, adj = 0, cex = 0.8})> for ( i in 1:4)
+ textrect (elpos[i, ], 0.1, 0.1, lab = labs[i], cex = 1.5)
> box(col = "grey")
> title("reversible reaction")
> writelabel("A", line = 0, at = -0.05)
> #
> # enzymatic reaction
> #
> openplotmat()
> elpos \leq coordinates (c(3, 2, 3))> elpos <- elpos[-c(5, 6), ]> elpos[4, 1] <- 0.3333
> elpos[6, 1] <- 0.7
> treearrow(from = elpos[1:2, ], to = elpos[4, ], arr.side = 2, path = "H")
> treearrow(to = elpos[1:2, ], from = elpos[4, ], arr.side = 2, path = "H")
> treearrow(from = elpos[3:4, ], to = elpos[5:6, ], arr.size = 2, path = "H")> labs <- c("E", "D", "F", "I", "E", "G")
> for ( i in 1:6)
    text{ text} (elpos[i, ], 0.075, 0.07, lab = labs[i], cex = 1.5)
> text(0.35, 0.6, expression(k[1]), font = 3, adj = 0, cex = 0.8)
> text(0.52, 0.7, expression(k[2]), font = 3, adj = 0, cex = 0.8)
> text(0.72, 0.3, expression(k[3]), font = 3, adj = 0, cex = 0.8)
> box(col = "grey")> title("enzymatic reaction")
> writelabel("B", line = 0, at = -0.05)
\rightarrow
```
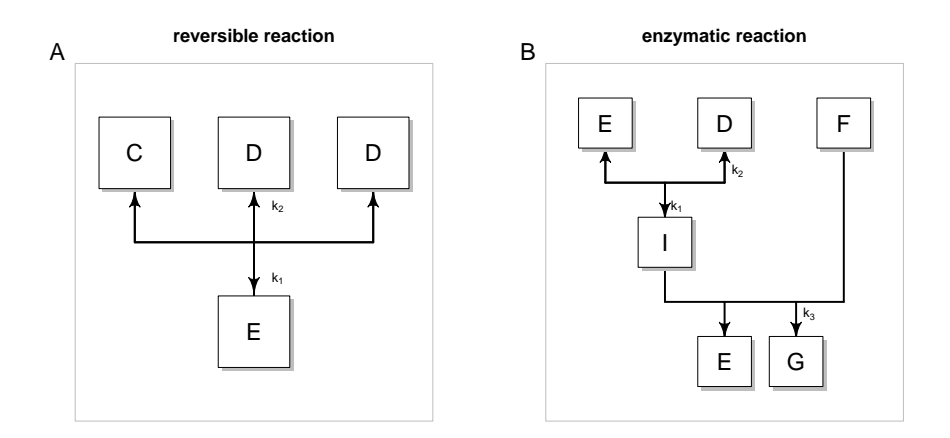

Figure 2: Figure 2.6 from chapter 2

#### **3. chapter 3. Spatial components and transport**

This figure makes use of package shape to draw a filled cylinder. We use it to derive the general transport equation.

```
> par(mfrow = c(1, 1))> par(max = c(1, 1, 1, 1))> plot(0, type = "n", xlim = c(-1, 1), ylim = c(-0.6, 0.5), axes = FALSE,
       xlab = "", ylab = "")> col < - grey(seq(0.2, 1, length.out = 100))
> col < -c(col, rev(col))> cex <-1.75> #
> filledcylinder (rx = 0.15, ry = 0.4, len = 1, col = col, lcol = "black",
+ lwd = 1, lcolint = grey(0.25), lwdint = 1, ltyint = 3,
+ topcol = grey(0.5), delt = 1.15)
> #
> segments(-1, 0, -0.5, 0)
> segments(0.5, 0, 1, 0)
> #
> Arrows (-0.8, 0, -0.5, 0, arr.type = "triangle",+ arr.length = 0.5, 1wd = 5, arr.add = 1)> Arrows(0.5, 0, 0.8, 0, arr.type = "triangle",
+ arr.length = 0.5, 1wd = 3, arr.add = 1)> #
> text(0.0, 0.5, expression(Delta~V), cex = cex*0.9)
> text(-0.5, 0.225, expression(A[x]), cex = cex)
> text(0.5, 0.225, expression(A[x+Delta~x]), cex = cex)
> text(-0.75, 0.065, expression(J[x]), cex = cex)
> text(0.85, 0.065, expression(J[x+Delta~x]), cex = cex)
> #
> segments(-0.5, 0, -0.5, -0.5, lty = 3, col = grey(0.25))
> segments(0.5, 0, 0.5, -0.5, lty = 3, col = grey(0.25))
> #
> text(-0.5, -0.55, expression(x), cex = cex)
> text(0.5, -0.55, expression(x+Delta~x), cex = cex)
>
```
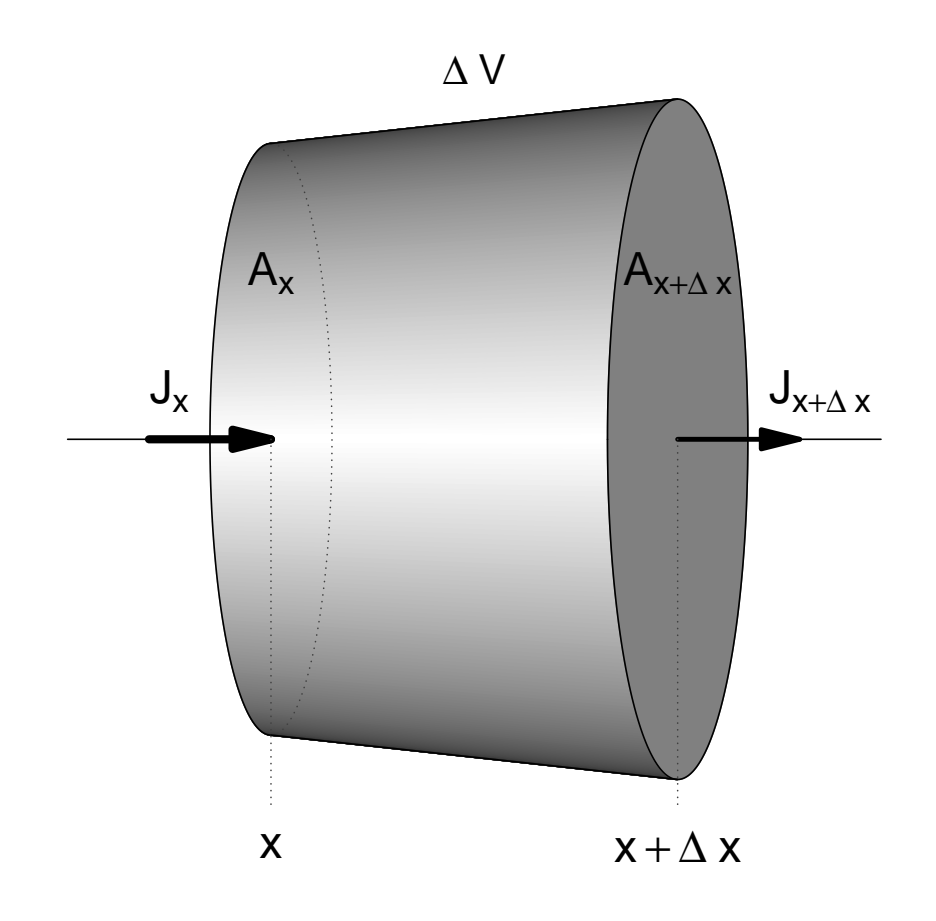

Figure 3: Figure 3.5 from chapter 3

## **4. chapter 4. Parameterisation**

This figure represents a (fictuous) model cost landscape.

The figure has higher resolution in the book. It makes use of R's persp function, which has been draped with a grey colorscale (drapecol). The latter function is included in package shape.

```
> par(mfrow = c(1, 1))> par(max = c(1, 1, 1, 1))> col < - grey(seq(0, 0.9, length.out = 100))> #
> gg <- outer(seq(3 , 9.5, 0.1), seq(-4.8, -1, 0.1),
+ FUN = function(x, y) 4*cos(y)+sin(x)-(sin(x)/sqrt(x)*cos(y)*y^2)^2)> #
> persp(gg, col = drapecol(gg, col), border = NA, theta = 30, phi = 30,
+ axes = TRUE, box = TRUE, lty = 2, xlab = "parameter 1",
+ ylab = "parameter 2", zlab = "cost", ticktype = "simple", cex = 1.5)
> #
> text(0.15, 0.22, "2", cex = 2)
> text(-0.10, 0.27, "1", cex = 2)
> text(-0.15, -0.25, "global minimum")
> text(0.1, -0.18, "local minimum")
```
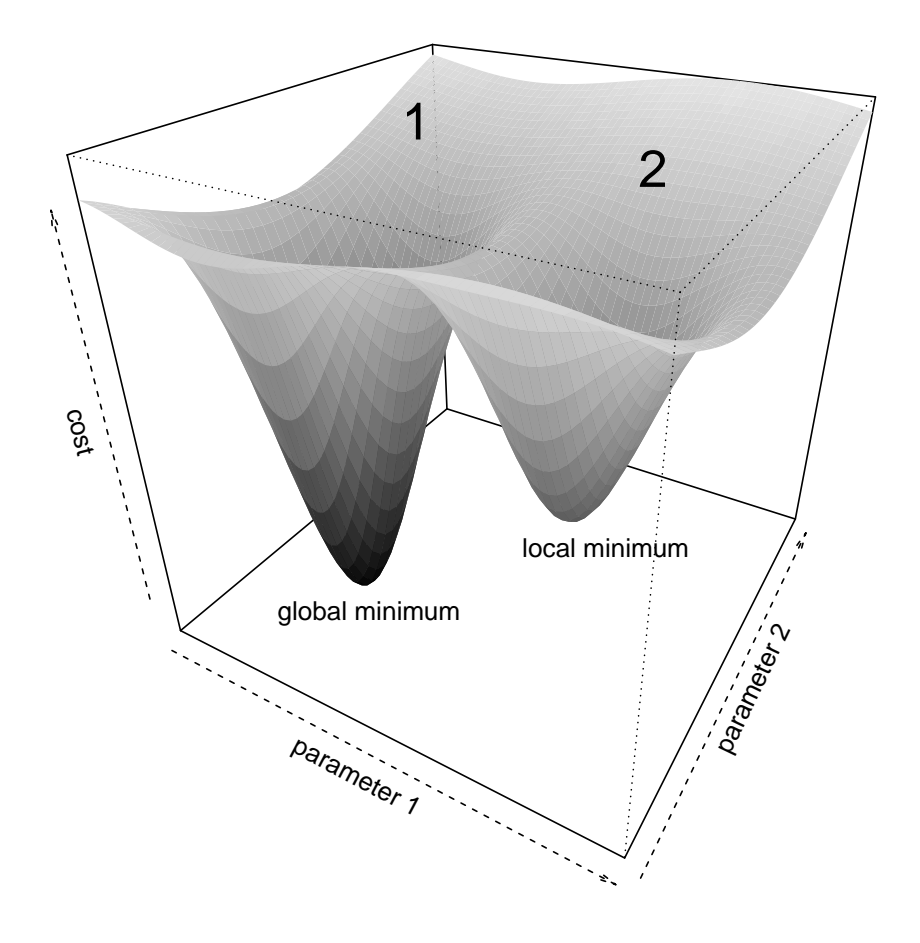

Figure 4: Figure 4.4 from chapter 4

#### **5. chapter 5. Model solution - analytical methods**

The analytical solution of a diffusion-reaction equation in 1-D, and using cylindrical coordinates is depicted. It makes use of R s function persp, draped with a red-yellow-blue color scheme. Functions drapecol and femmecol made available in package shape.

```
> Ds <- 1 # diffusion coefficient
> ini <- 1 # initial condition
> k <- 0.05 # growth rate
> #
>
> plotplane <- function(time, rmax = 5, ...) {
+ xx <- seq(-rmax, rmax, length = 30)
+ yy \leftarrow xx+
+ val <- outer(xx, yy, FUN = function (x, y)
+ ini/(4*pi*Ds*time)*exp(k*time-(x*x+y*y)/(4*Ds*time)) )
+ persp(xx, yy, z = val, theta = 150, box = TRUE, axes = TRUE,+ col = drapecol(val, femmecol(100)), zlab = "Density", border = NA, ...)
+ }
> #
> par(mfrow = c(2, 2), mar = c(3, 3, 3, 3))> plotplane(0.1, main = "0.1 day")> plotplane(1, main = "1 day")
> plotplane(2 , main = "2 days")
> plotplane(5 , main = "5 days")
```
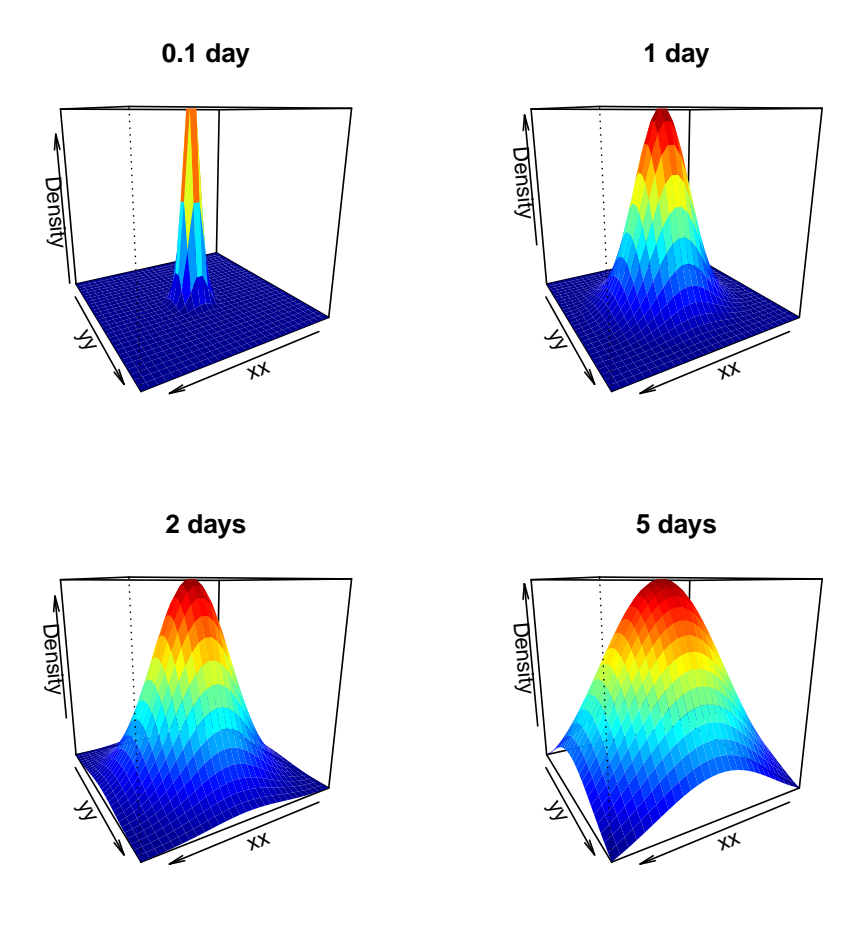

Figure 5: Figure 5.5 from chapter 5

#### **6. chapter 6. Model solution numerical methods**

Here, a 1-D diffusion-reaction model is implemented, solved using function ode.1D from package deSolve [\(Soetaert, Petzoldt, and Setzer](#page-26-4) [2009\)](#page-26-4), and the results displayed using R s filled.contour function.

```
> #----------------------#
> # the model equations: #
> #----------------------#
\mathbf{v}> model <- function(t, APHIDS, parameters) {
+ Flux <- -D*diff(c(0, APHIDS, 0))/deltax
+ dAPHIDS <- -diff(Flux)/delx + APHIDS*r
+
+ list(dAPHIDS )
+ }
> #-----------------------#
> # the model parameters: #
> #-----------------------#
\geq> D <- 0.3 # m2/day diffusion rate
> r <- 0.01 # /day net growth rate<br>
> delx <- 1 # m thickness of bo.
> delx <- 1 # m thickness of boxes
> numboxes <- 60
> Distance <- seq(from = 0.5, by = delx, length.out = numboxes) # 1 m intervals
> deltax <- c (0.5, rep(1, numboxes-1), 0.5)
> #--------------------------#
> # Initial conditions: #
> #--------------------------#
\rightarrow> APHIDS <- rep(0, times = numboxes) # ind/m2 aphid density
> APHIDS[30:31] <- 1
> state <- c(APHIDS = APHIDS) # initial conditions
> #----------------------#
> # RUNNING the model: #
> #----------------------#
\rightarrow> times \leq seq(0, 200, by = 4) # output wanted at these time intervals
> out <- ode.1D(state, times, model, parms = 0, nspec = 1)
> DENSITY <- out[, 2:(numboxes +1)]
> #------------------------#
> # PLOTTING model output: #
> #------------------------#
>
> par(mfrow = c(1, 1))> par(\text{oma} = c(0, 0, 3, 0)) # set outer margin size (oma)
> filled.contour(x = times, y = Distance, DENSITY, color = topo.colors,
```
## Aphid model

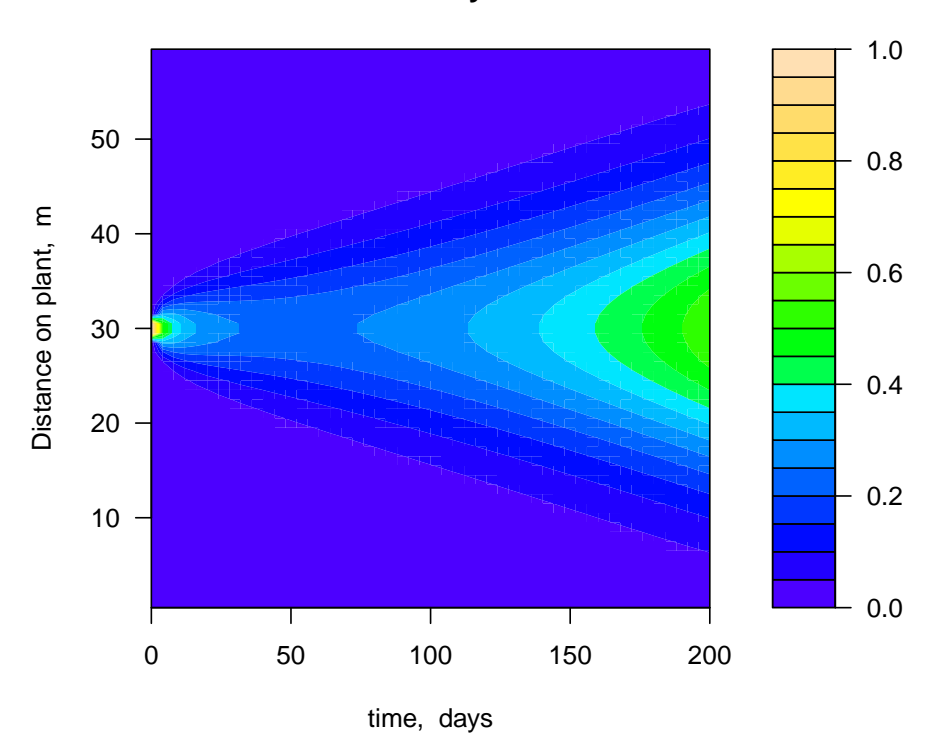

**Density**

Figure 6: Figure 6.15 from chapter 6

```
+ xlab = "time, days", ylab = "Distance on plant, m",
+ main = "Density")
> mtext(outer = TRUE, side = 3, "Aphid model", cex = 1.5) # margin text
```
### **7. chapter 7. Stability and steady state**

The trajectories of a set of differential equations, displaying limit cycles are depicted. The model is solved using function vode from package deSolve [\(Soetaert](#page-26-4) *et al.* [2009\)](#page-26-4). This is the only integrator that can solve this rather difficult set of equations (although even vode complains).

```
par(mfrow = c(1, 2))eqn <- function (t, state, pars) {
  with (as.list(c(state, pars)),
  {
  dx <- a*y +e*x*(x^2+y^2-1)
  dy <- b*x +f*y*(x^2+y^2-1)
  list(c(dx, dy))})
}
#
equation2 <- function(ini, i1 = 5, a = -1, b = 1, e = -1, f = -1,
                       endt = 100, dt = 0.1, ... {
  times <- seq(0, endt, dt)
  state \leftarrow c(x = \text{ini}[1], y = \text{ini}[2])out <- as.data.frame(vode(state, times, eqn,
                          parms = c(a = a, b = b, e = e, f = f))lines(out$x, out$y)
  Arrows(out$x[i1], out$y[i1], out$x[i1+1], out$y[i1+1], ...)
}
#
xlim \leftarrow c(-1.5, 1.5)ylim <- xlim
#
plot(0, type = "n", xlim = xlim, ylim = ylim, xlab = "", ylab = "",axes = FALSE, frame.plot = TRUE)
equation2(c(-0.01, -0.01), i1 = 45)
equation2(c(0.01, 0.01), i1 = 45)
equation2(c(1.1, 1.1), i1 = 5)
equation2(c(-1.1, 1.1), i1 = 5)
equation2(c(-1.1, -1.1), i1 = 5)
equation2(c(1.1, -1.1), i1 = 5)
points(0, 0, pch = 21, cex = 3, bg = "lightgrey", col = "lightgrey")
title("Stable limit cycle")
#
writelabel("A")
#
xlim < -c(-1.5, 1.5)ylim <- xlim
#
plot(0, type = "n", xlim = xlim, ylim = ylim, xlab = "", ylab = "",
```
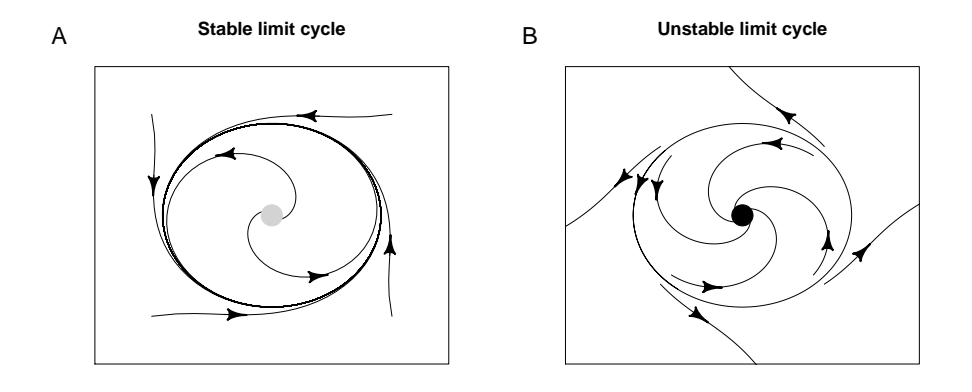

Figure 7: Figure 7.10 from chapter 7

```
axes = FALSE, frame.plot = TRUE)
equation2(c(-0.65, -0.65), i1 = 45, endt = 10, dt = 0.01, e = 1, f = 1)
equation2(c(0.65, 0.65), i1 = 45, endt = 10, dt = 0.01, e = 1, f = 1)
equation2(c(0.75, 0.75), i1 = 45, endt = 10, dt = 0.01, e = 1, f = 1)
equation2(c(-0.75, -0.75), i1 = 45, endt = 10, dt = 0.01, e = 1, f = 1)
equation2(c(0.65, -0.65), i1 = 45, endt = 10, dt = 0.01, e = 1, f = 1)
equation2(c(0.75, -0.75), i1 = 45, endt = 10, dt = 0.01, e = 1, f = 1)
equation2(c(-0.65, 0.65), i1 = 45, endt = 10, dt = 0.01, e = 1, f = 1)
equation2(c(-.75, 0.75), i1 = 45, endt = 10, dt = 0.01, e = 1, f = 1)
points(0, 0, pch = 21, cex = 3, bg = "black", col = "black")
title("Unstable limit cycle")
equation2(c(-0.71, 0.70420315), i1 = 45, endt = 8,
            dt = 0.01, a = -1, b = 1, e = 1, f = 1)
#
writelabel("B")
#
```
#### **8. chapter 8. Multiple time scales and equilibrium processes**

This figures depicts the derivation of the Monod function. It makes use of package **diagram**.

```
> par(mfrow = c(1, 1))> par(max = c(1, 1, 1, 1))> openplotmat()
> rect(0.075, 0.05, 0.575, 0.45, angle = 45, density = 15,
    col = "darkgrey", border = NA)> elpos \leq coordinates (c(4, 2, 4)), hor = FALSE)
> elpos <- elpos[-c(3, 4, 7, 10), ]> treearrow(from = elpos[1:2, ], to = elpos[3, ], lty = 1, path = "V")
> treearrow(from = elpos[3, ], to = elpos[1:2, ], lty = 1, path = "V")
> treearrow(from = elpos[3:4, ], to = elpos[5:6, ], lty = 1, path = "V")
> names <- c("A", "E", "EA", "B", "S", "E")> for ( i in 1:6) textrect (elpos[i, ], 0.06, 0.06, lab = names[i], cex = 1.5)
> text(0.4, 0.28, expression(k^{(n+1)})> text(0.3, 0.15, expression(k^{(-\frac{m}{2})}))> text(0.3, 0.4, expression(k^{(n-1)}))
> text(0.735, 0.4, "r")
> text(0.735, 0.65, "r")
> box(col = "grey")> par(new = TRUE)
> par(fig = c(0, 0.4, 0.6, 1.0))
> par(max = c(1, 1, 1, 1))> openplotmat()
> elpos \leq coordinates (c(2, 1), hor = FALSE)
\geq treearrow(from = elpos[1:2, ], to = elpos[3, ], lty = 1, path = "V")
> names \leftarrow c("A", "B", "S")> for ( i in 1:3)
    text{ text} (elpos[i, ], 0.09, 0.09, lab = names[i], cex = 1.5)
> text(0.55, 0.55, expression(r[f]))
> box(col = "grey")> par(fig = c(0, 1, 0.0, 1))>
>
```
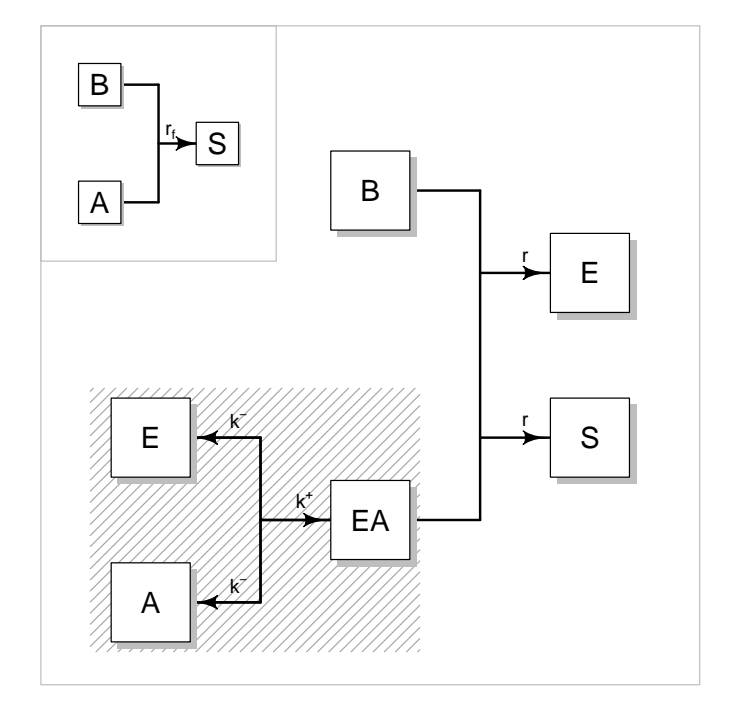

Figure 8: Figure 8.3 from chapter 8

#### **9. chapter 9. Discrete time models**

A rather spectacular play with a discrete-time parasitoid model. The figure in the book has more detail. Except for function writelabel (from package shape), this figure is made only with R's core functions.

```
> par (mfrow = c(2, 2), mar = c(5.1, 4.1, 4.1, 2.1))
> rH <- 2.82 # rate of increase
> tS <- 100 # searching time
> tH <- 1 # handling time
> A <- tS/tH # attack rate
> ks <- 30 # 1/tH*a
> Parasite <- function(P_H, ks) {
+ P \leftarrow P H[1]+ H \leftarrow P_H[2]+ f \leftarrow A * P / (k s + H)+ return(c(H*(1-exp(-f)),+ H * exp(rH*(1-H)-f)))+ }
> out \le matrix(nrow = 50, ncol = 2)
> plottraject <- function(ks) {
+ P H \leq c(0.5, 0.5)
+ for (i in 1:100)
+ P_H <- Parasite(P_H, ks)
+ for (i in 1:50) {
+ P_H <- Parasite(P_H, ks)
+ out[i, j \leftarrow P_H+ }
+
+ plot (out[, 1], type = "1", ylim = range(out), lwd = 2, xlab = "t",
+ ylab = "Population", main = paste("ks = ", ks))
+ lines(out[, 2], lty = 2)
+ }
> #plottraject(35)
\rightarrow\rightarrow> plottraject(25)
> writelabel("A")
> plottraject(20)
> writelabel("B")
> legend("topright", c("Parasitoid", "Host"), \, lty = c(1, 2), \, lwd = c(2, 1))> ksSeq <- seq(15, 35, 0.2) # sequence of a-values
> plot(0, 0, xlim = range(ksSeq), ylim = c(0., 2), xlab = "ks",+ ylab = "Nt", main = "Bifurcation diagram")
> for ( ks in ksSeq) {
  P_H \leftarrow c(0.5, 0.5)+ for (i in 1:100)
```

```
+ P_H <- Parasite(P_H, ks) # spinup steps
+ for (i in 1:200) {
+ P_H <- Parasite(P_H, ks)
+ points(ks, P_H[2], pch = "." , cex = 1.5)+ }
+ }
> writelabel("C")
> # domain of attraction
> ks \leq 23.09
> dz <- 0.01 # 0.0025> xlim \leftarrow c(0.001, 0.5)> ylim <- c(0.001, 0.5)
> Initial \leftarrow expand.grid(P = seq(xlim[1], xlim[2], dz),
+ H = \text{seq}(y \text{lim}[1], y \text{lim}[2], dz))> plot(0, 0, xlim = xlim, ylim = ylim, ylab = "Parasitoid initial",
+ xlab = "Host initial", type = "n", main = "Domain of attraction")
> PP <- vector(length = 100)
> for ( ii in 1:nrow(Initial)) {
+ ini <- Initial[ii, ]
+ P_H <- unlist(ini)
+ for (i in 1:100)
+ P_H <- Parasite (P_H, ks)
+ for (i in 1:20) {
+ P_H <- Parasite(P_H, ks)
+ PP[i] <- P_H[1]
+ }
+
+ Freq <- length(unique(trunc(PP*10)))
+ ifelse (Freq == 4, col <- "black", col <- "white")
+ rect(ini$P-dz/2, ini$H-dz/2, ini$P+dz/2, ini$H+dz/2,
+ col = col, border = col)
+ }
> writelabel("D")
```
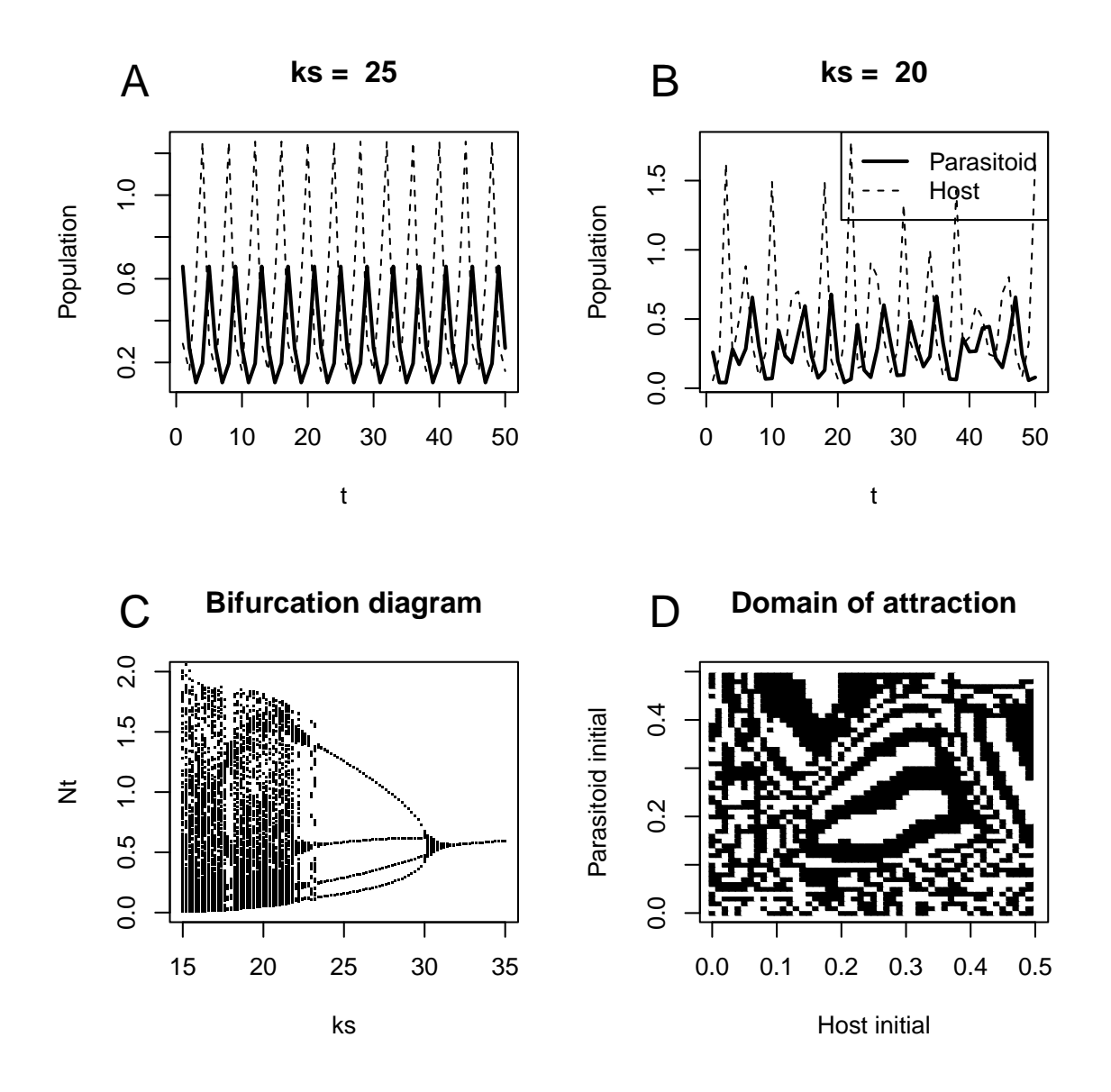

Figure 9: Figure 9.5 from chapter 9

#### **10. chapter 9. Discrete time models, b**

As there are no nice figures in chapter 10, I depict two figures from chapter 9. This figure represents the US population transition matrix. First the transition matrix is created, and printed to the screen:

```
> # Fecundity and Survival for each generation
> NumClass <- 10
> Fecundity <- c(0, 0.00102, 0.08515, 0.30574, 0.40002,
                0.28061,\;\, 0.1526 , 0.0642 , 0.01483,\;\, 0.00089)> Survival <- c(0.9967 , 0.99837, 0.9978 , 0.99672, 0.99607,
+ 0.99472, 0.99240, 0.98867, 0.98274, NA) # survival from i to i+1
> # Population matrix M
> DiffMatrix <- matrix(data = 0, nrow = NumClass, ncol = NumClass)
> DiffMatrix[1, ] <- Fecundity
> for (i in 1:(NumClass-1)) DiffMatrix[i+1, i] <- Survival[i]
> DiffMatrix \qquad # print the matrix to screen
        [0,1] [0,2] [0,3] [0,4] [0,5] [0,6] [0,7] [0,8] [0,9] [0,10][1,] 0.0000 0.00102 0.08515 0.30574 0.40002 0.28061 0.1526 0.06420 0.01483 0.00089
 [2,] 0.9967 0.00000 0.00000 0.00000 0.00000 0.00000 0.0000 0.00000 0.00000 0.00000
 [3,] 0.0000 0.99837 0.00000 0.00000 0.00000 0.00000 0.0000 0.00000 0.00000 0.00000
 [4,] 0.0000 0.00000 0.99780 0.00000 0.00000 0.00000 0.0000 0.00000 0.00000 0.00000
 [5,] 0.0000 0.00000 0.00000 0.99672 0.00000 0.00000 0.0000 0.00000 0.00000 0.00000
 [6,] 0.0000 0.00000 0.00000 0.00000 0.99607 0.00000 0.0000 0.00000 0.00000 0.00000
 [7,] 0.0000 0.00000 0.00000 0.00000 0.00000 0.99472 0.0000 0.00000 0.00000 0.00000
 [8,] 0.0000 0.00000 0.00000 0.00000 0.00000 0.00000 0.9924 0.00000 0.00000 0.00000
 [9,] 0.0000 0.00000 0.00000 0.00000 0.00000 0.00000 0.0000 0.98867 0.00000 0.00000
[10,] 0.0000 0.00000 0.00000 0.00000 0.00000 0.00000 0.0000 0.00000 0.98274 0.00000
Plotting this matrix is relatively simple, using diagrams function plotmat:
```

```
> par(mfrow = c(1, 1))> par(max = c(2, 2, 2, 2))> names <- c("0-5yr", "5-10yr", "10-15yr", "15-20yr", "20-25yr",
        + "25-30yr", "30-35yr", "35-40yr", "40-45yr", "45-50yr")
> # first generation in middle; other generations on a circle
> pos <- coordinates(NULL, N = NumClass-1)
> pos \le rbind(c(0.5, 0.5), pos)
> curves <- DiffMatrix
> curves [] <- -0.4
>curves[1, 7 < -0> curves [2, 1] < -0.125> curves [1, 2] < -0.125> plotmat(DiffMatrix, pos = pos, name = names, curve = curves,
+ box.size = 0.07, arr.type = "triangle", cex.txt = 0.8,
         box.col = grey(0.95), box.prop = 1)> mtext(side = 3, "US population life cycle, 1966", cex = 1.2)
```
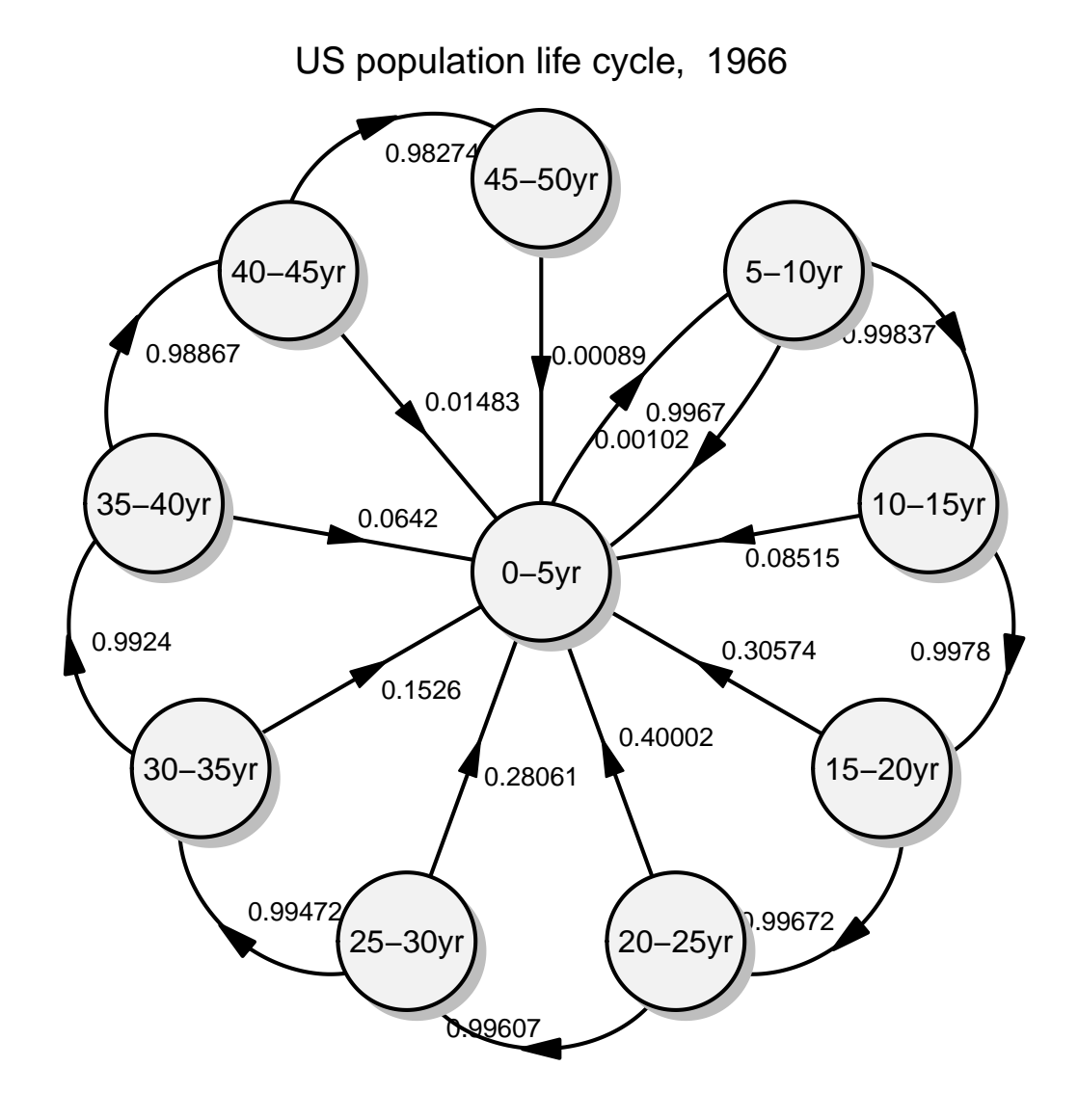

Figure 10: Figure 9.9 from chapter 9

#### **11. chapter 11. Testing and validating the model**

In this figure, a BOD (Biochemical Oxygen Demand) model is solved numerically, compared with the analytical solution, improved, and model sensitivity assessed.

```
> par(\text{oma} = c(0, 0, 2, 0))> par(max = c(5.1, 4.1, 4.1, 2.1))> par(mfrow = c(2, 2))> k = 0.1 # /day - reaeration
> O2sat = 300 # mmol/m3 - saturated oxygen concentration
> r = 0.05 # /day - BOD decay rate
> O2_0 = 250 # mmol/m3 - Initial oxygen concentration
> BOD_0 = 500 # mmol/m3 - Initial BOD concentration
> ks = 0 # mmol/m3 - half-saturation concentration
> # numerical model
> numBOD <- function (time, state, pars) {
+ with (as.list(state), {
+ dO2 <- -r*BOD*O2/(O2+ks)+k*(O2sat-O2)
+ dBOD <- -r*BOD*O2/(O2+ks)
     return(list(c(d02, dB0D)))+ } )
+ }
> # analytical solution for O2
> analytical <- function(x, k = 0.1, r = 0.05, 02sat = 300)
+ BOD_0*r*(exp(-k*x)-exp(-r*x)) /(k-r)+O2_0*exp(-k*x)+O2sat*(1-exp(-k*x))
> # A comparison numerical / analytical model
> # numerical solution plotted as points
> times <- 0:100
> state < -c(02 = 020, B0D = B0D0)> out <- as.data.frame(ode(state, times, numBOD, 0))
> plot(out$time, out$O2, xlab = "time", ylab = "mmol O2/m3",
   1wd = 2, main = "Correctness of solution")
> # analytical solution - added as a curve
> curve(analytical(x, k), lty = 1, lwd = 1, add = TRUE)
> legend("bottomright", c("analytic", "numerical"),
+ 1wd = c(1, 2), 1ty = c(1, NA), pch = c(MA, 1))> writelabel("A")
> # B: internal logic
> # wrong use of model : too low reaeration -> negative concentration
>
> k <- 0.01
> times <- 0:200
> state <- c(02 = 02_0, BOD = BOD_0)
> out <- as.data.frame(ode(state, times, numBOD, 0))
> plot(out$time, out$O2, xlab = "time", ylab = "mmol O2/m3",
   main = "Internal logic", type = "l", lty = 2)
> abline(h = 0, lty = 3)
```

```
> ks \lt -1> state <- c(02 = 02_0, BOD = BOD_0)
> out2 <- as.data.frame(ode(state, times, numBOD, 0))
> lines(out2$time, out2$O2, lwd = 2)
> legend("bottomright", c("no O2 limitation", "O2 limitation"),
+ 1wd = c(1, 2), 1ty = c(2, 1))> writelabel("B")
> # C: global sensitivity
> k <- 0.1
> rseq \leq seq(0.0, 0.2, by = 0.002)
> rseq \leq rseq[rseq != k] # cannot calculate analytical solution for this...
> minO2 <- rseq
> for (i in 1:length(rseq))
+ minO2[i] <- min(analytical(times, r = rseq[i]))
> plot(rseq, min02, type = "1", lwd = 2, xlab = "r, /day",ylab = "minimum 02, mmol/m3", main = "global sensitivity")
> writelabel("C")
> mtext(side = 3, outer = TRUE, line = 0, "BOD-O2 model", cex = 1.25, font = 2)
> # D: local sensitivity
>
> times <- 0:100
> ss \leq -1.1> kp \lt- k * ss \lt # /day - reaeration
> O2satp <- O2sat*ss # mmol/m3 - saturated oxygen concentration
> rp <- r*ss # /day - BOD decay rate
> ref <- analytical(times)
> outk <- analytical(times, k = kp)
> outs <- analytical(times, O2sat = O2satp)
> outr <- analytical(times, r = rp)
> outm \leq mean(ref)
> ss \leftarrow cbind(k = (outk-ref)/outm/0.1,
+ sat = (outs-ref)/outm/0.1, r = (outr-ref)/outm/0.1)> plot(times, ref, ylim = range(c(ref, outs)), type = "l", lwd = 2, xlab = "time",
   ylab = "mmol 02/m3", main = "local sensitivity")
> lines(times, outs, lwd = 2, lty = 2)
> \arrseq <- seq(10, 100, 10)#c(10, 30, 50, 70, 90)
> Arrows(times[arrseq], ref[arrseq], times[arrseq], outs[arrseq],
+ arr.length = 0.25, arr.add = 1)> legend("topleft", c(expression(O[2]^"*" == 300),
   \text{expression}(\text{O}[2] \text{``} * " == 330)), \text{1wd} = 2, \text{1ty} = c(1, 2))> writelabel("D")
> par(new = TRUE)
> par(fig = c(0.7, 0.99, 0.01, 0.35))> plot(times, ss[, 2], type = "1", lwd = 2,xlab = "", ylab = "", axes = FALSE, frame.plot = TRUE)> points(times[arrseq], ss[arrseq, 2])
> text(mean(times), diff(range(ss[, 2]))/2, expression(S["i, j"]))
```

```
> #
\rightarrow> msqr <- sqrt(colSums(ss*ss)/length(times))
> par(fig = c(0, 1, 0, 1))
\geq
```
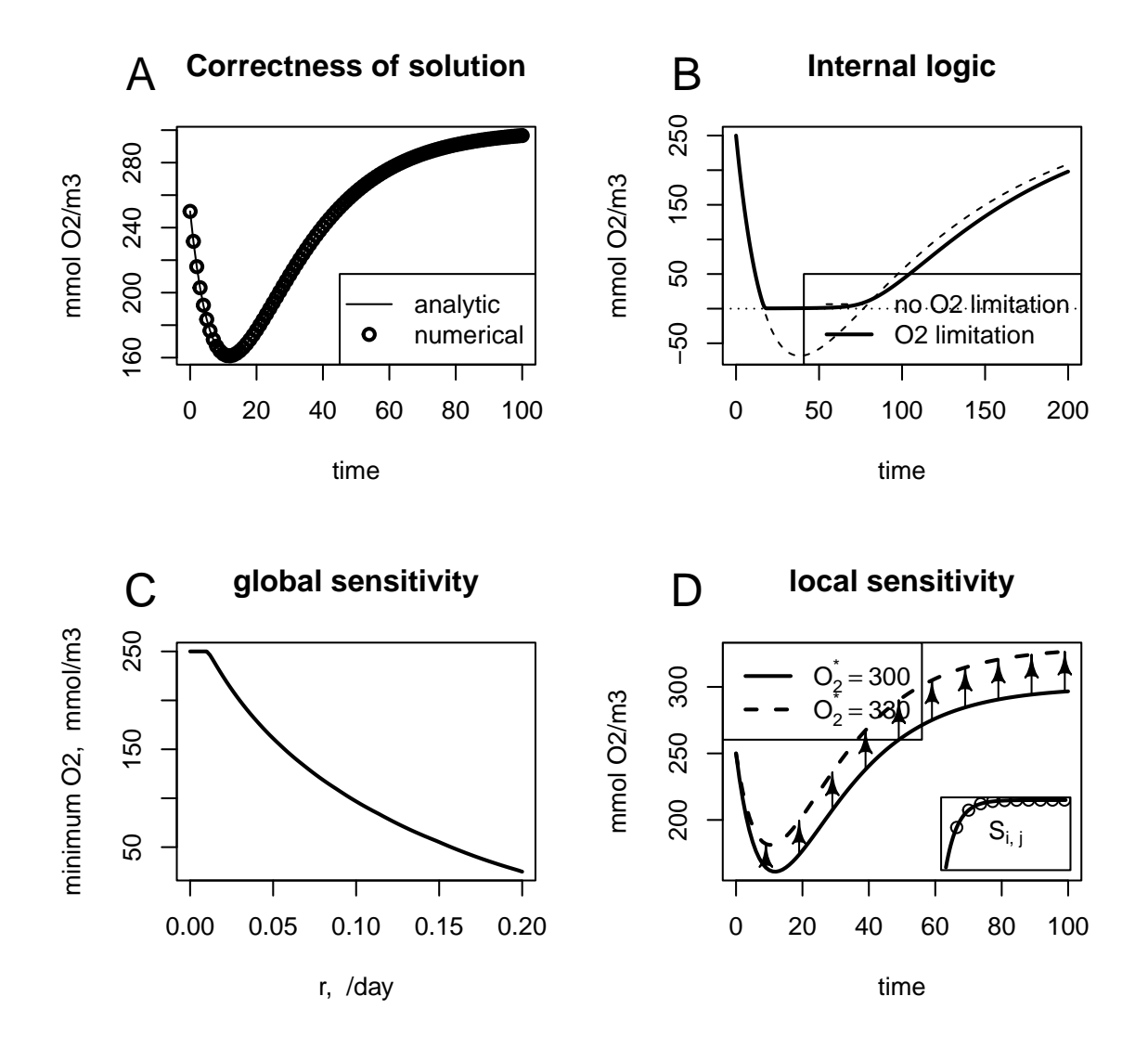

## **BOD−O2 model**

Figure 11: Figure 11.2 from chapter 11

### **12. And finally**

More examples can be found in the demo's of package **ecolMod**.

## **References**

- <span id="page-26-0"></span>Leisch F (2002). "Sweave: Dynamic Generation of Statistical Reports Using Literate Data Analysis." In W Härdle, B Rönz (eds.), *Compstat 2002 — Proceedings in Computational Statistics*, pp. 575–580. Physica Verlag, Heidelberg. ISBN 3-7908-1517-9, URL [http://](http://www.stat.uni-muenchen.de/~leisch/Sweave) [www.stat.uni-muenchen.de/~leisch/Sweave](http://www.stat.uni-muenchen.de/~leisch/Sweave).
- <span id="page-26-3"></span>Soetaert K (2009a). *diagram: Functions for visualising simple graphs (networks), plotting flow diagrams*. R package version 1.5.
- <span id="page-26-2"></span>Soetaert K (2009b). *shape: Functions for plotting graphical shapes, colors*. R package version 1.2.2.
- <span id="page-26-1"></span>Soetaert K, Herman PM (2009). *ecolMod: "A practical guide to ecological modelling - using R as a simulation platform"*. R package version 1.3.
- <span id="page-26-4"></span>Soetaert K, Petzoldt T, Setzer RW (2009). *deSolve: General solvers for initial value problems of ordinary differential equations (ODE), partial differential equations (PDE) and differential algebraic equations (DAE)*. R package version 1.5.

#### **Affiliation:**

Karline Soetaert Royal Netherlands Institute of Sea Research (NIOZ) 4401 NT Yerseke, Netherlands E-mail: [karline.soetaert@nioz.nl](mailto:karline.soetaert@nioz.nl) URL: <http://www.nioz.nl>